# **Q-SYS I/O Frame 8s**

I/O Frame 8s, работающий под управлением операционной системы Linux, обеспечивает одно из основных устройств входа и выхода для системы Q-SYS. Core подключается к кадру I/O Frame 8s через сеть Q-SYS, ограничивая количество кадров ввода-вывода только мощностью вашего ядра и пропускной способностью сети. I/O Frame 8 может подключать до восьми доступных карт аудиовхода / вывода.

**ПРИМЕЧАНИЕ**. При поставке I/O Frame, карты ввода-вывода, установленные в ней при отправке, отмечены на транспортной этикетке.

# **Оборудование Тип 2**

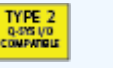

Оборудование тип 2 предусматривает новые кабели и разъемы между картами входа / выхода и основными платами в корпусах и вставках I/O Frame. Из-за этого изменения аппаратное обеспечение Тип 2 физически не совместимо со старым оборудованием. Вы все еще можете интегрировать I/O Frame и Core в одну и ту же систему со старым оборудованием, но карты входа-выхода не являются взаимозаменяемыми. Оборудование типа 2 может быть идентифицировано желтой меткой на задней панели Core и I / O Frame, а также на нижней части карт входа-выхода..

### **I/O Frame Передняя панель**

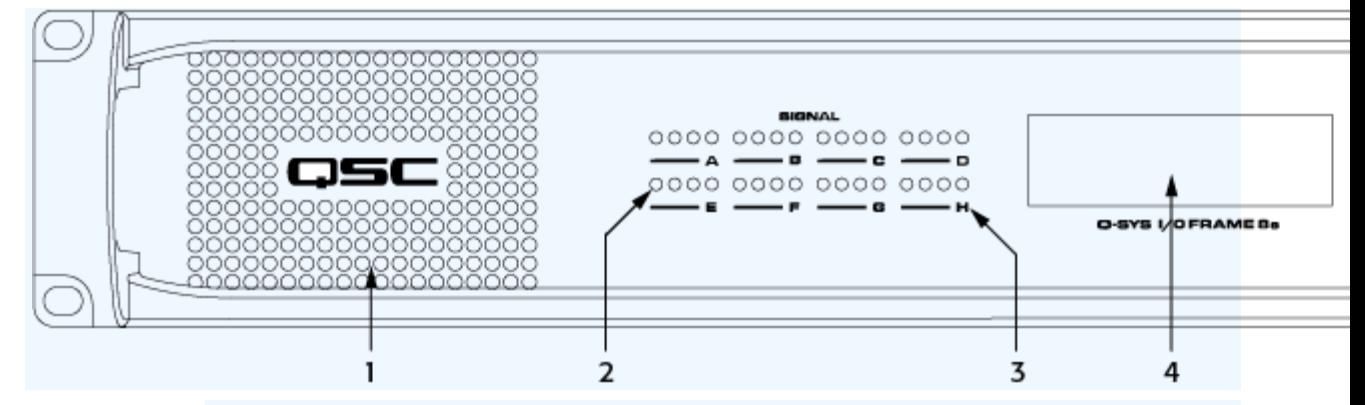

Индикаторы передней панели и элементы управления

1. Вентиляционные отверстия

2. Аудиосигнал - четыре трехцветных светодиода, по одному для каждого канала, представляющих уровень цифрового звука. Зеленый = хороший, оранжевый = 3 дБ перед отсечением, красный = отсечение, выкл = нет звука.

o Карта AES3 имеет четыре входа и четыре выхода. Если вы используете оба входа и выхода платы AES3, светодиоды отображают уровень входного сигнала. Чтобы отобразить уровень выходного сигнала, вы должны удалить компонент AES3 Input из дизайна.

o Карта CobraNet

o Светодиод 1: активность (зеленый) / неисправность (красный) для основного порта

Светодиод 2: используется (зеленый) / проводник (желтый) первичный порт

Светодиод 3: активность (зеленый) / неисправность (красный) для вторичного порта

o LED 4: используется (зеленый) / проводник (желтый) вторичный порт

3. Состояние карты входа / выхода - светодиод для каждой буквы слота карты (от A до H) указывает состояние карты. Зеленый = хороший, красный = плохой, выключен = нет или нет в текущей схеме проектирования.

o 4. ЖК-дисплей

Пять страниц информации

- o Status
- o Название кадра ввода / вывода
- o Название проекта
- o Status

o Информация о слоте для платы ввода-вывода - две страницы, перечисляющие все восемь слотов A-D / E-H и тип платы ввода-вывода в каждом слоте

- o информация о локальной сети "A"
- o IP-адрес
- o Сетевая подмаска

#### о Шлюз

O Информация о локальной сети «B» - такая же, как указано выше.

- O О странице
	- O Модель устройства
	- O Версия прошивки
	- O Информация об авторских правах
- 5. Кнопка навигации по страницам

Прокручивает страницы считывания ЖК-дисплея

#### 6. ID - идентификация устройства

- O Передняя панель
- O Q-SYS Designer определяет этот I / O Frame в дизайне Q-SYS Designer.

ВИДЕОУРОК: видео-презентация доступна онлайн для идентификации кнопки устройства.

- 7. Состояние устройства
	- O выключен idle (не работает дизайн)
	- O зеленый работает
	- O желтый запуск или остановка дизайна
	- O красный ошибка

ВИДЕОУРОК: для сравнения передней и задней панели с сердечником, смотрите видеоизображение I/O Frame и Core.

8. Ресет фабричных установок

Вставьте скрепку или подобное устройство в отверстие для сброса и удерживайте ее в течение 10 секунд. На ЖК-дисплее отображается таймер. Это приведет к сбросу всех сетевых параметров к их заводским настройкам по умолчанию: IP-адреса, имя хоста и т. д.

9. Светодиодный индикатор питания

# I/O Frame Задняя панель

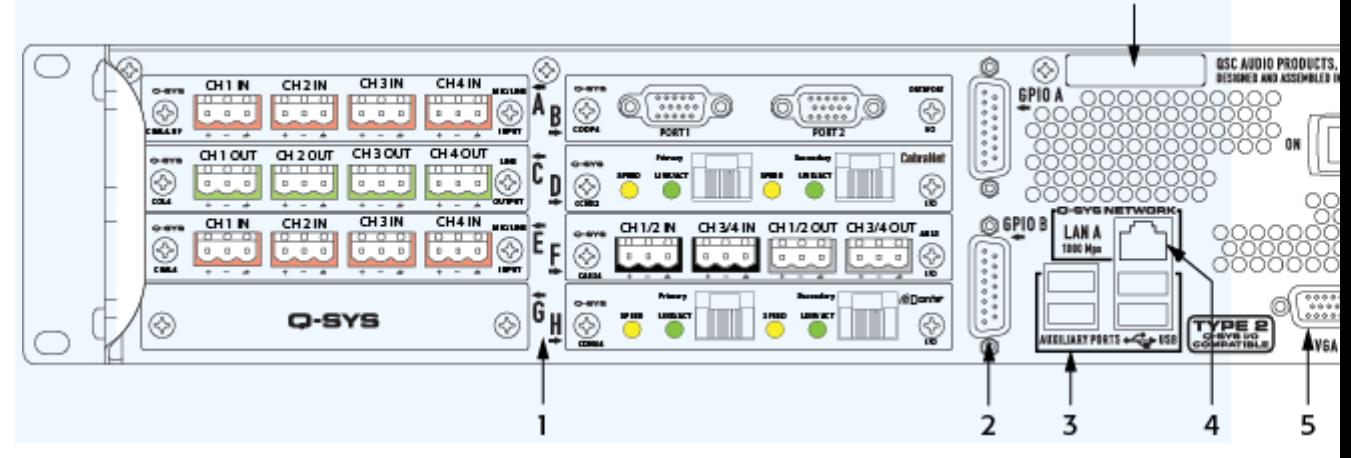

 $11$ 

#### Соединения задней панели

1. Карты входа-выхода (1)

I/O Frame позволяет использовать комбинации из восьми следующих карт входа-выхода.

ПРИМЕЧАНИЕ. Типы карт, показанные в приведенном выше примере, предназначены только для иллюстрации.

Слот A - Mic/Line In карта с высокой производительностью

Слот В - карта DataPort

Карта слота C - Line Out

Слот D - CobraNet

Слот Е - Mic / Line In карта

Слот F - карта AES3 (подробности: функциональность / конфигурация, аппаратное обеспечение) Слот G - Пустая карта

Карта слота H - Dante

 $2.GPIO(x2)$ 

Контроллер ввода / вывода общего назначения (GPIO), один разъем DA-15

3. USB Тип A (x4) - вспомогательные порты

4. LAN A - Первичное подключение к локальной сети Q-LAN

Разъем RJ45

Потоковое аудио

Контрольная информация

Синхронизации

5. Видеовыход VGA - для будущего использования

Female разъем HD-15

6. Цифровое видео DVI - для будущего использования

гнездо DVI

7. RS-232

Последовательный контроль для внешних устройств (CD / DVD-плеер и т. Д.) С использованием сценария Lua. Это используется в сочетании с компонентом последовательного порта RS-232, который является частью I/O Frame в Q-SYS Designer.

8. LAN В - резервное (избыточное) подключение к локальной сети Q-LAN Разъем RJ45 Потоковое аудио Контрольная информация Синхронизация

9. Электропитание (5)

90-132 или 180-264 В переменного тока 47-63 Гц Автоматическая настройка Разъем питания Блокировка шнура 10. Выключатель питания - Отключение сети переменного тока

11. Серийный номер

# **Спецификация**

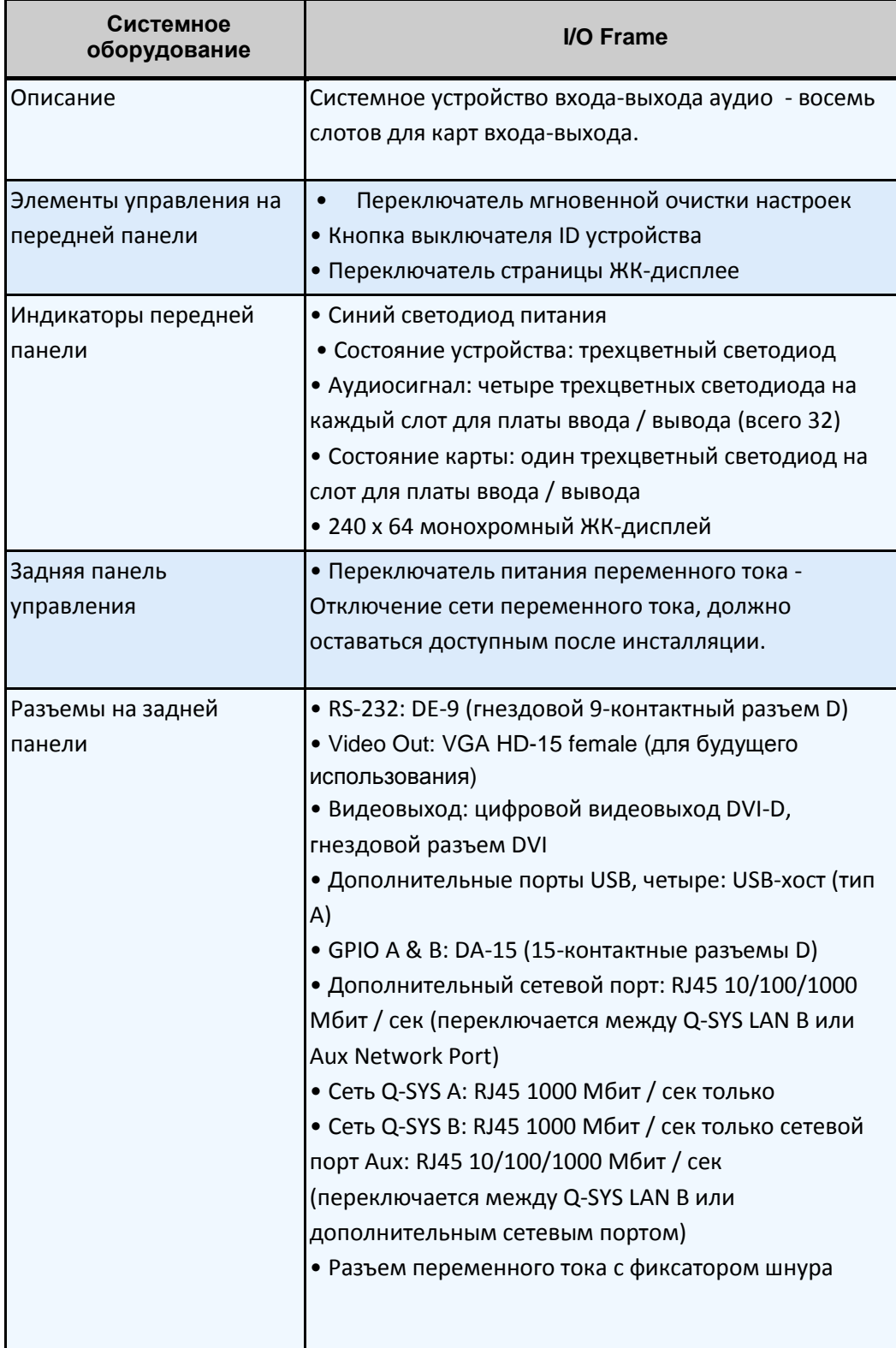

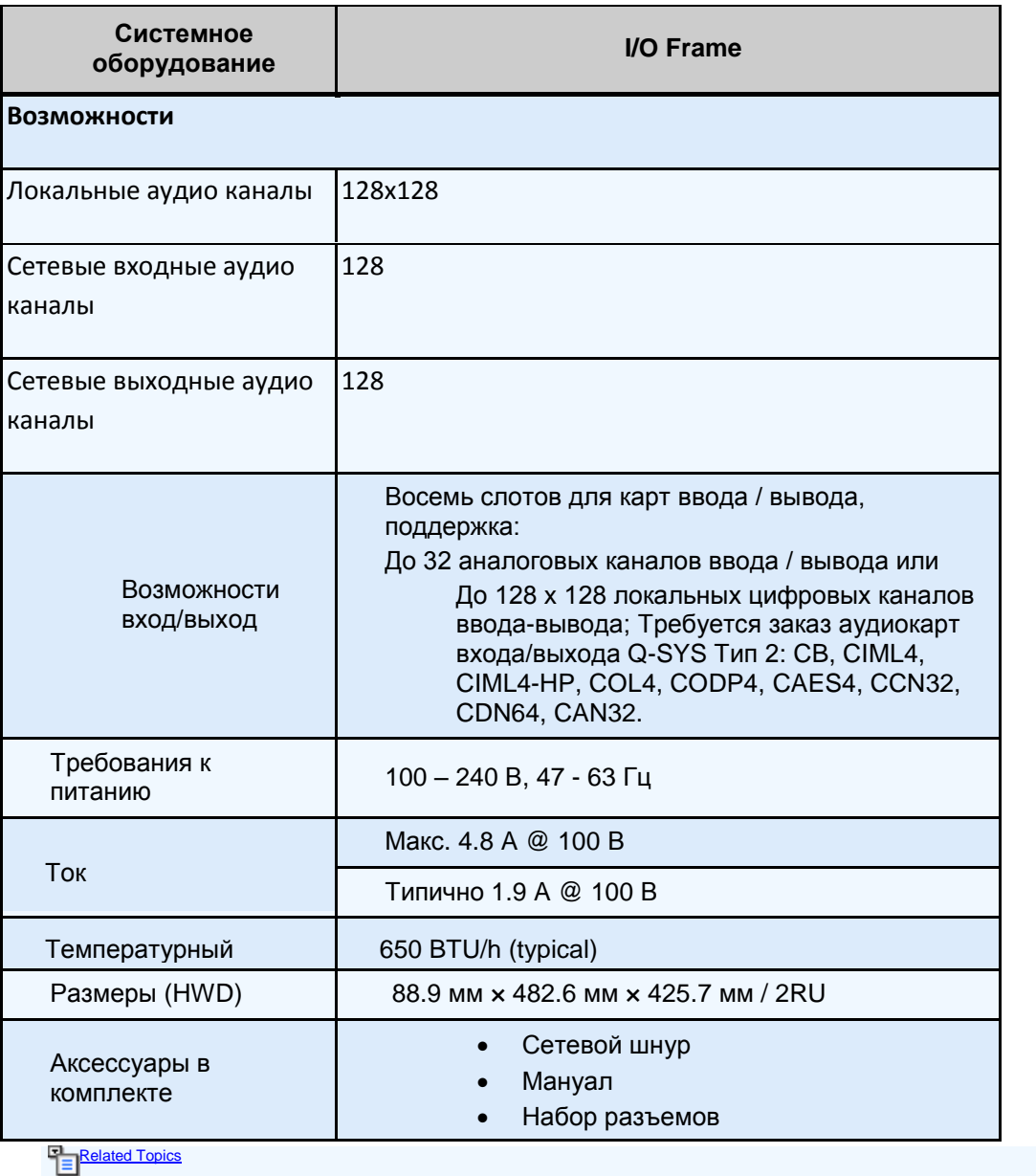

*© 2009 - 2017 QSC, LLC. All rights reserved. QSC and the QSC logo are trademarks of QSC, LLC in the U.S. Patent and Trademark office and other countries. All other trademarks are the property of their respective owners.*

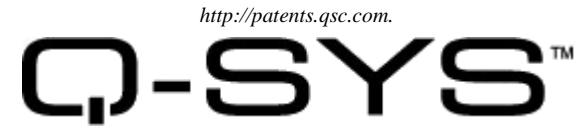